## **How to sell tickets for your events**

To help keep track of numbers going to your event or to help pay towards the event you can add tickets onto your event once it is created. Any monies created if you choose there to be a fee will be allocated to your society fundraising account so that you can then pay future invoices/associated costs with the event.

Log onto UUSU website using your student details

All confirmed committee members will be given access to your society webpage by your Societies Coordinator (SC). If you cannot log on as below, please drop your campus SC an email. From your society webpage this box will be in the top right-hand corner – select Edit & Admin tools

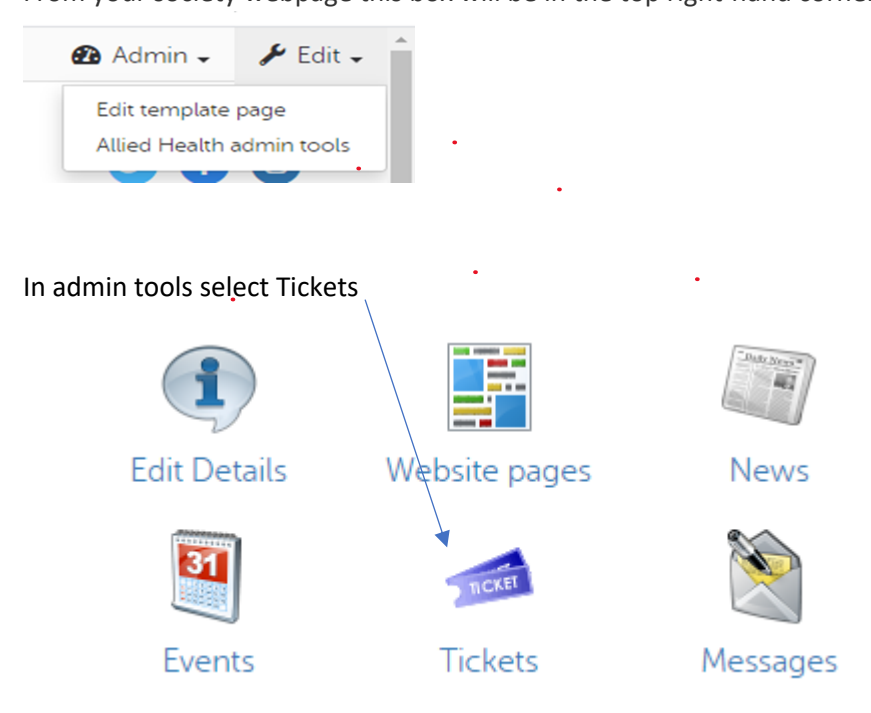

You will be able to search for your created events during a specific date range. When found the event you want select Add ticket

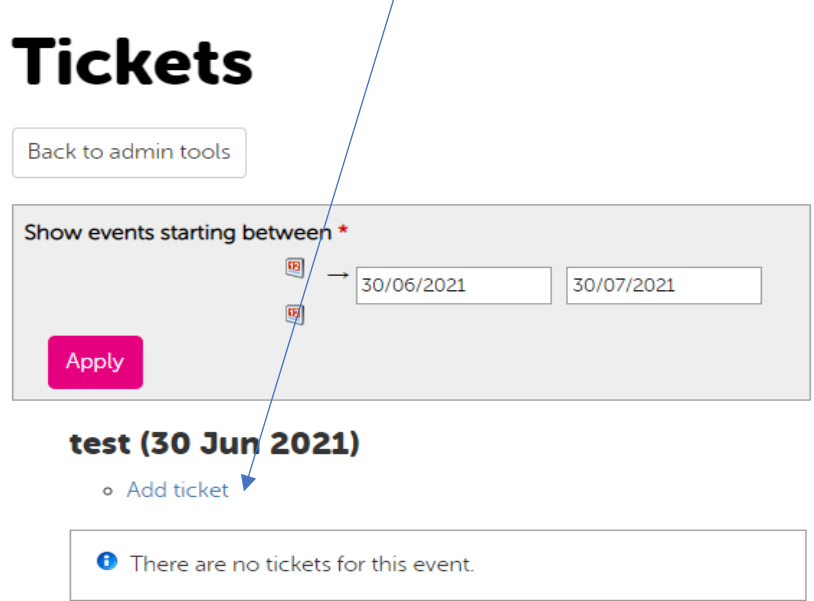

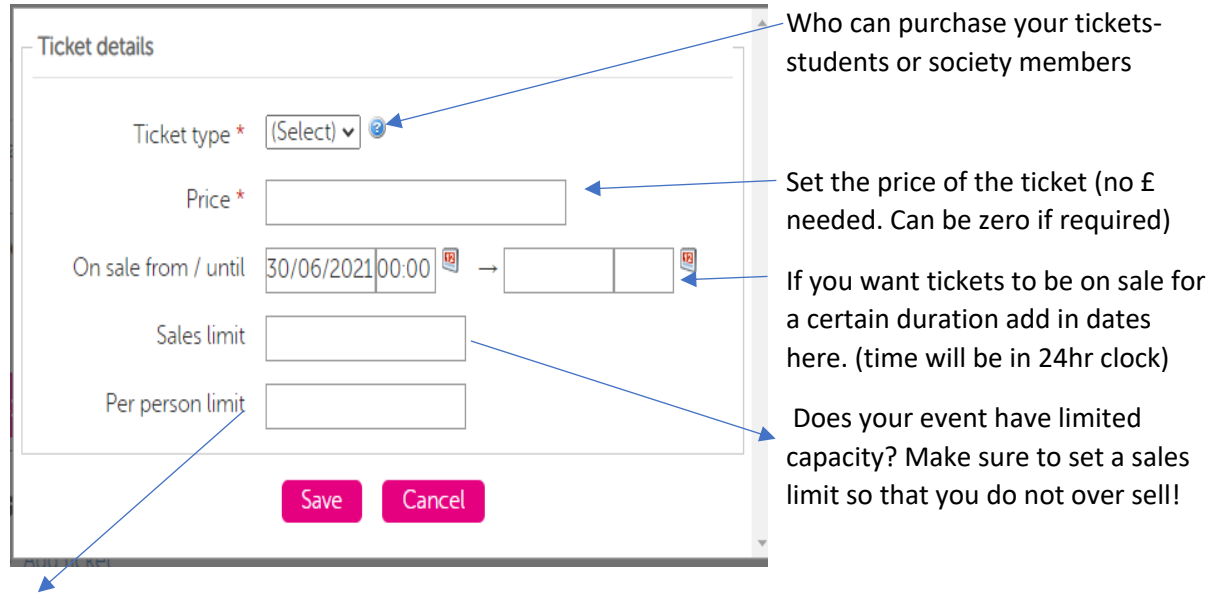

Do you want students to be allowed to buy more than 1 ticket?

You can set a cap here. (eg, if a formal event are they allowed to buy a plus one ticket)

## **Customisation to your ticket**

When selling tickets there will be times you need to gather more information from the purchaserfor example, meal preferences for a formal; accessibility requirements etc

not over sell!

These questions need to be set up before you ticket goes on sale

On your event ticket select yellow box at end  $\sim$ 

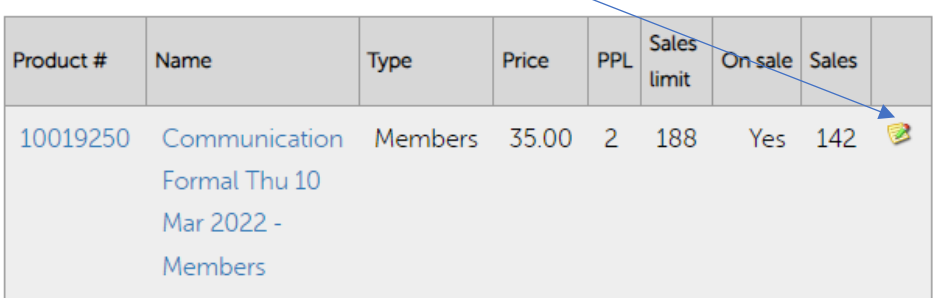

Customisations appear as questions at the check-out, so the purchaser can provide you with info that you will need for your event

Label: what information are you trying to gather? Ie) in this instance meal preference for a formal

By marking it as required you will ensure you get the information from every purchaser

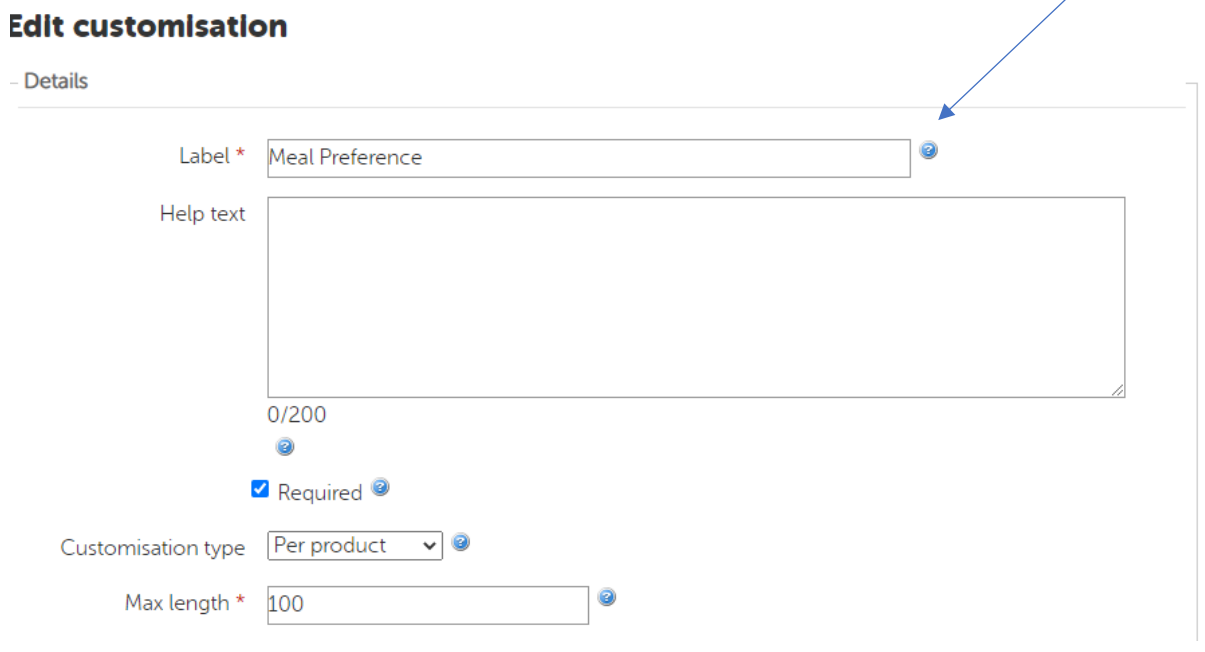

Add in preferences for your question. For example, a formal meal as below

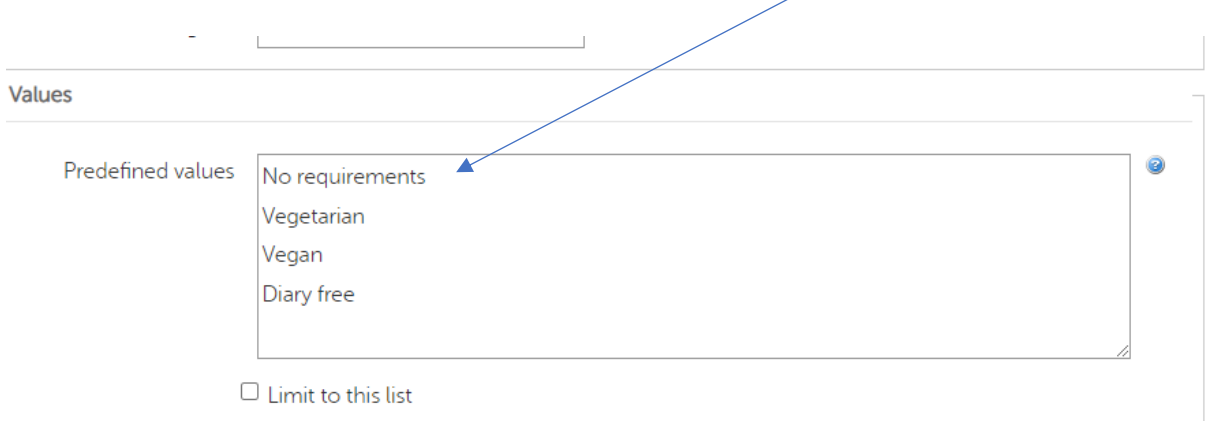

Your customisations will show in report on your sales reports option in admin tools

## **Tickets sold?? Be sure to contact them before your event!!**

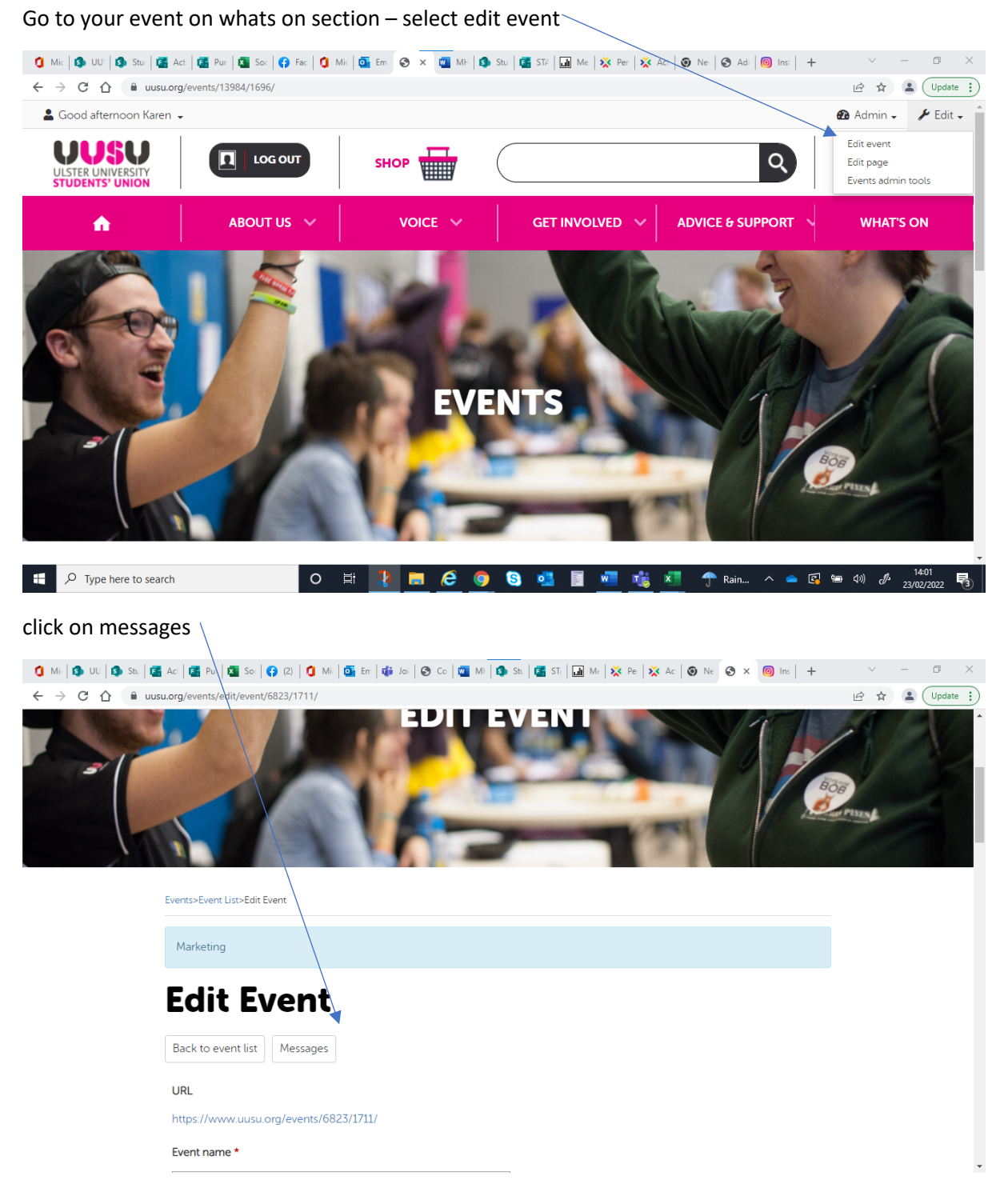

You will be able to email out everyone who bought tickets within a certain timeframe- make sure you have a society email address recorded against your society!

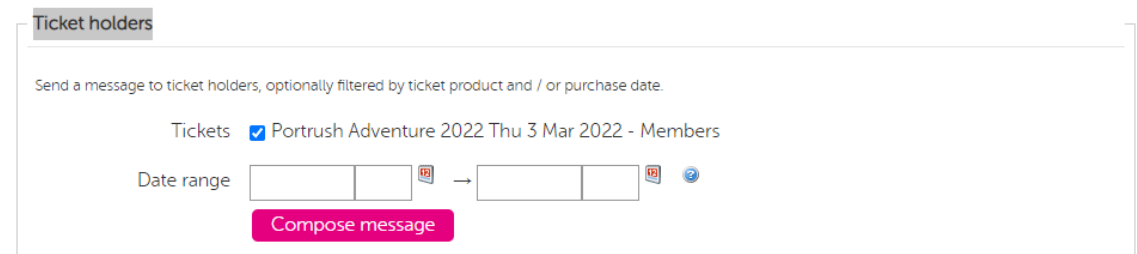

Create email to update everyone & just hit send!

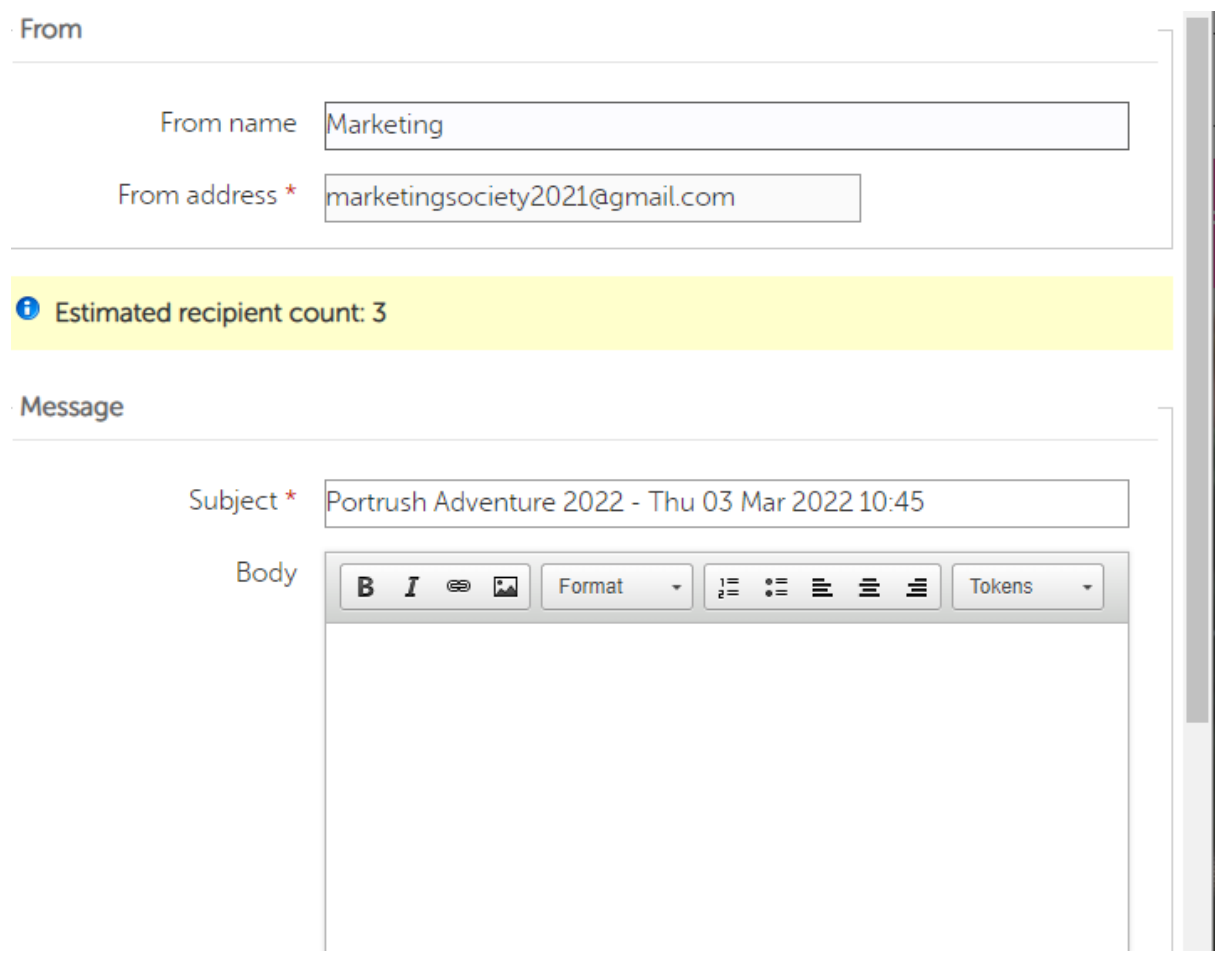